- 1. Go to https://workmanarts.com/
- 2. Navigate to **Member Artists**

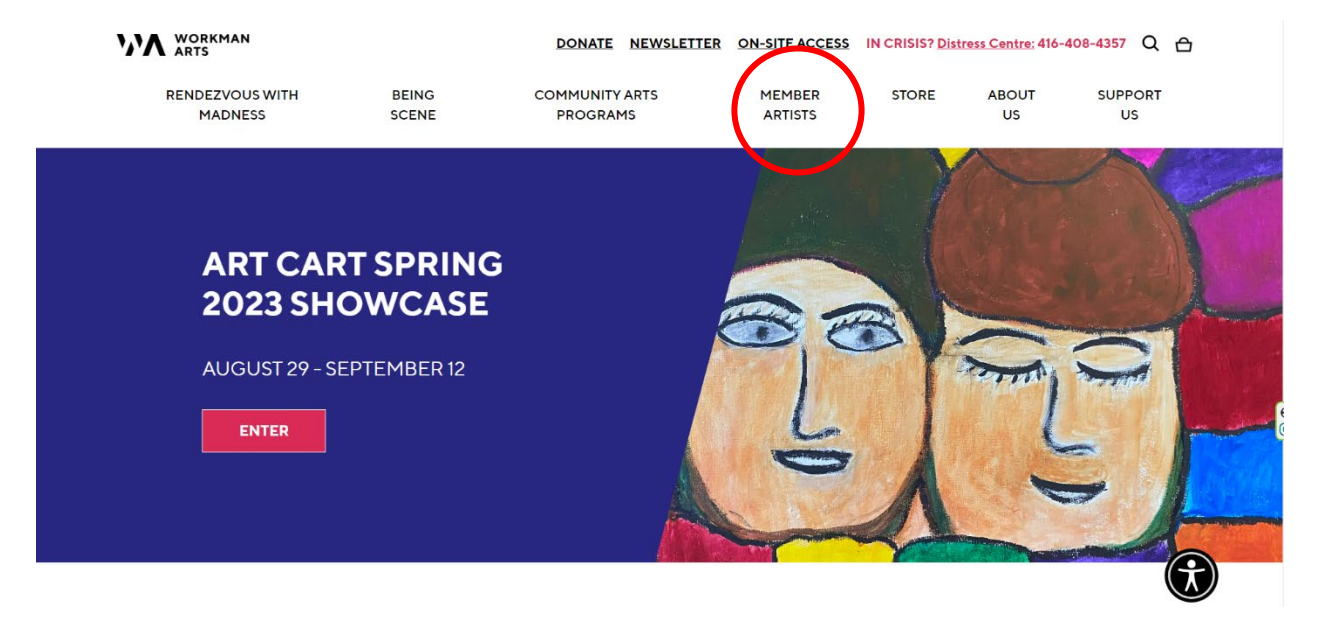

3. Click "TRAINING PROGRAMS"

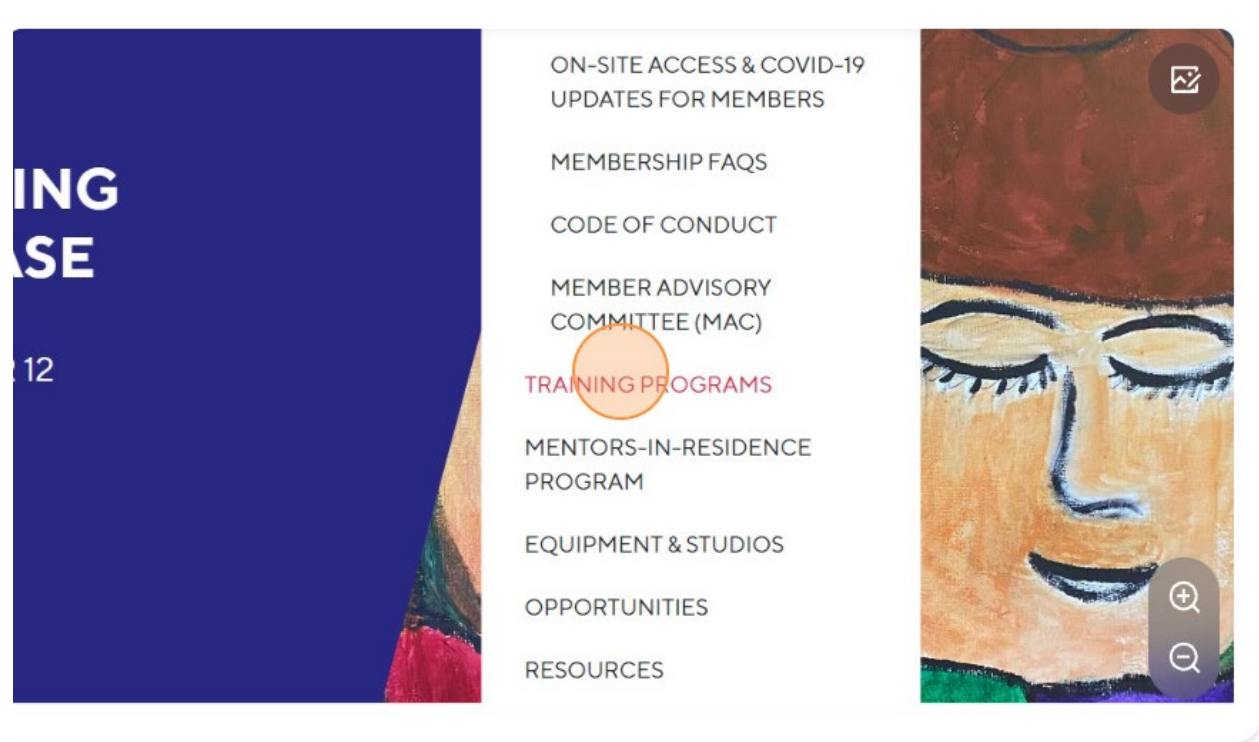

4. Scroll down to see the list of courses and read the course descriptions.

5. To register for a course, click on the **REGISTER** button which is located to the right of each course description and underneath the course date/time/location.

## **Femmes**

nmes is an exploratory journey into the world of women, ary artists, exploring their remarkable works and doing work is course, we will dive deep into art made by femmes, im their stories, techniques, and unique perspectives. We ry and celebrate our own creations. Open to women, ry members. All skills.

ezuelan artist and poet who creates art with the vision of a work is infused with intentional happiness and is a ionality and lived experiences of mental health, addiction, ation. Susana is a teaching artist and a certified peer-

## Monday 12PM - 2PM Online NOV 6 - DEC 11

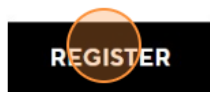

6. You will be redirected to a **JotForm**. Please carefully read through the form and fill it out.

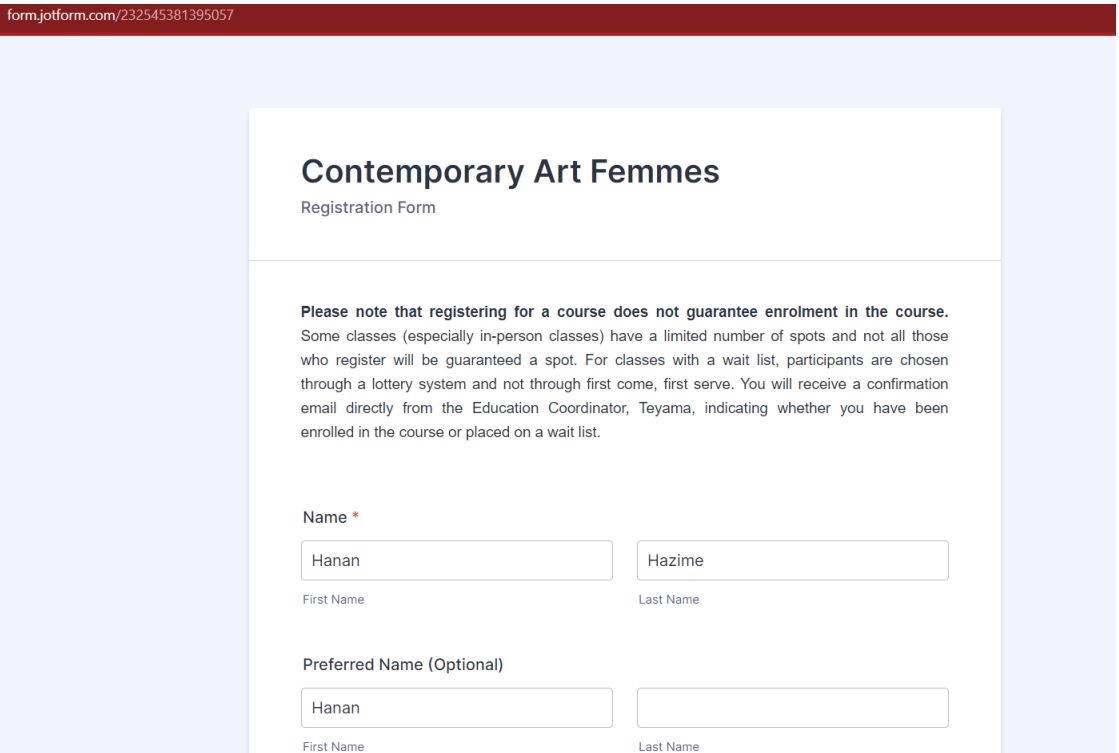

7. Make sure to review the WA Code of Conduct and click "I AGREE" to agree to the Code of Conduct.

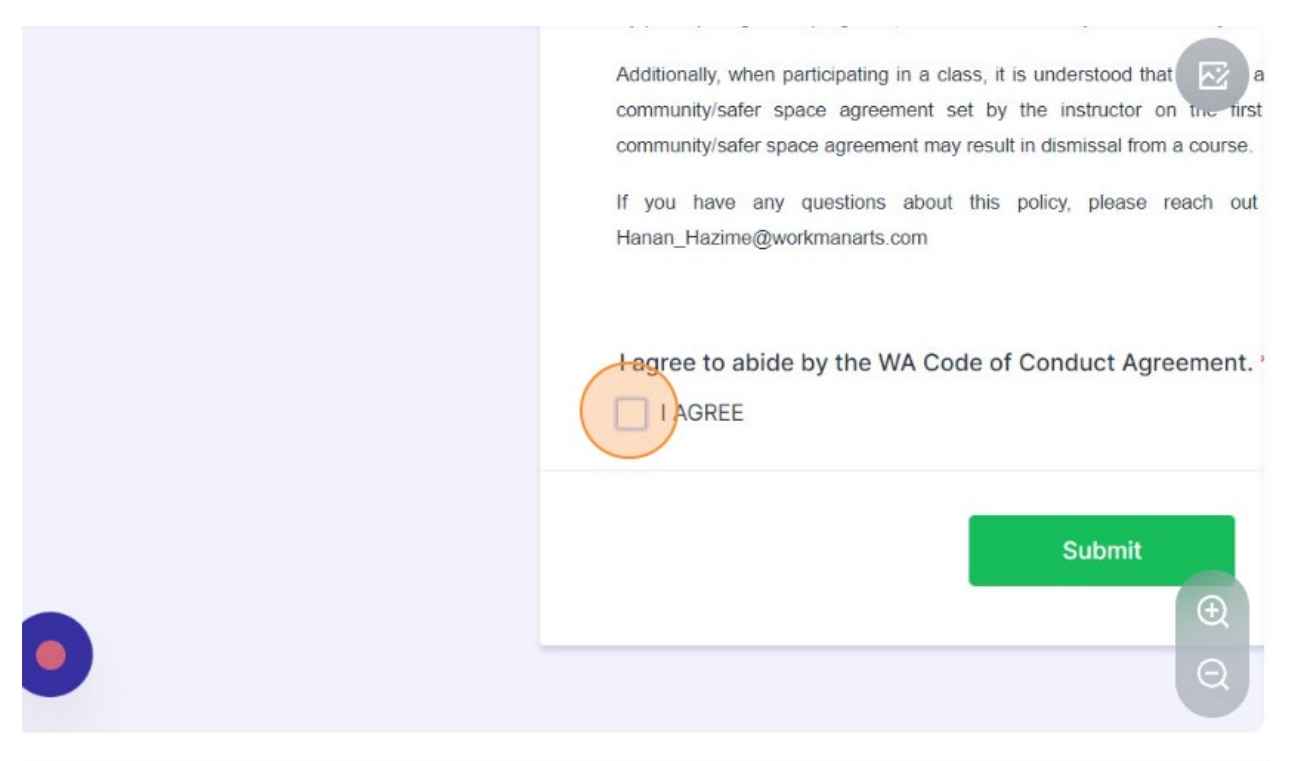

8. Proofread the form to make sure all your information is correct. When you are ready to submit, click **SUBMIT**.

Additionally, when participating in a class, it is understood that you will adhere to the mutually agreed upon community/safer space agreement set by the instructor on the first day of class. Not following the community/safer space agreement may result in dismissal from a course.

If you have any questions about this policy, please reach out to the Education Manager at Hanan\_Hazime@workmanarts.com

I agree to abide by the WA Code of Conduct Agreement. \*

V | AGREE

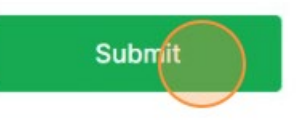

9. Once you have successfully submitted the form, you will be redirected to the THANK YOU page.

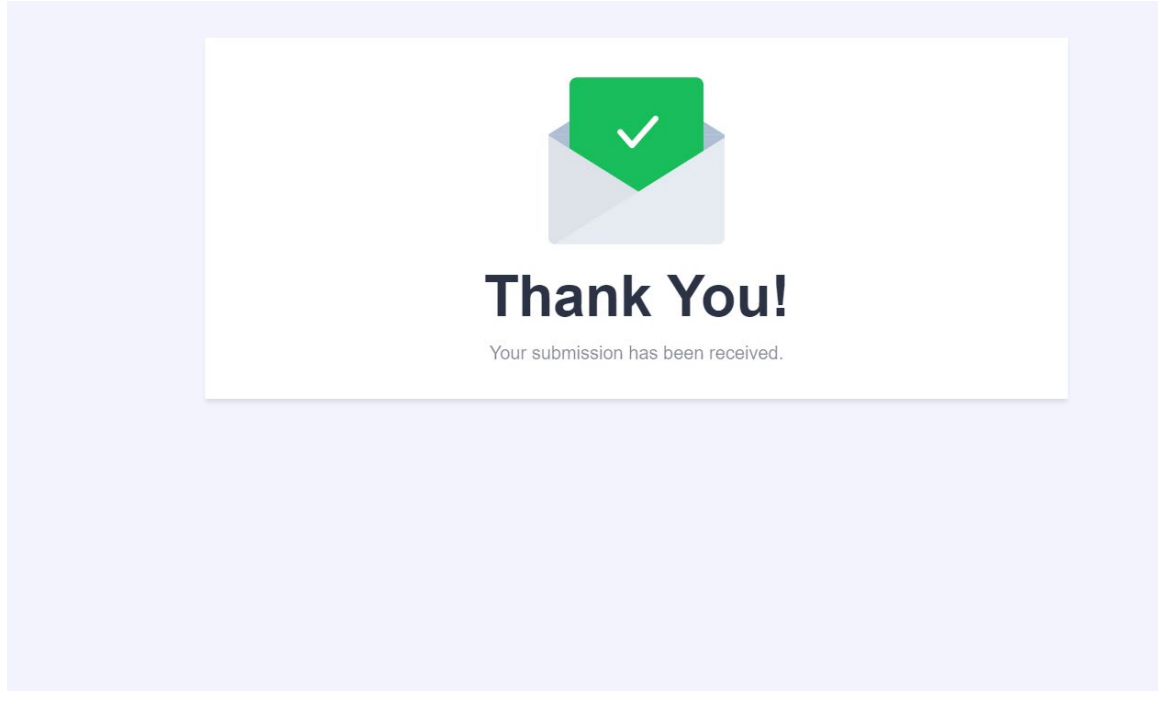

10. You are now registered for the course. WA staff will email directly to let you know whether you are enrolled in the course or placed on a wait list.